## 种类**-**物品查询**(ENQ0017)**

说明: 利用物品种类查询所属种类物品情况, 如所属种类的物品、物品库存、物料用处。

## 操作方法 :

输入"种类编码" - > 选择相应"查询选项" - > 点击"开始查询" - > 进入所选项详细 浏览窗口 - > 浏览完毕,将浏览窗口关闭,可以继续其它选项查询。(方法类似"物品查询")

## • 如需要查询所属种类物品库存情况,操作如下:

输入"种类编码" -> 查询选项选择"种类一物品库存" -> 点击"开始查询", 如图:

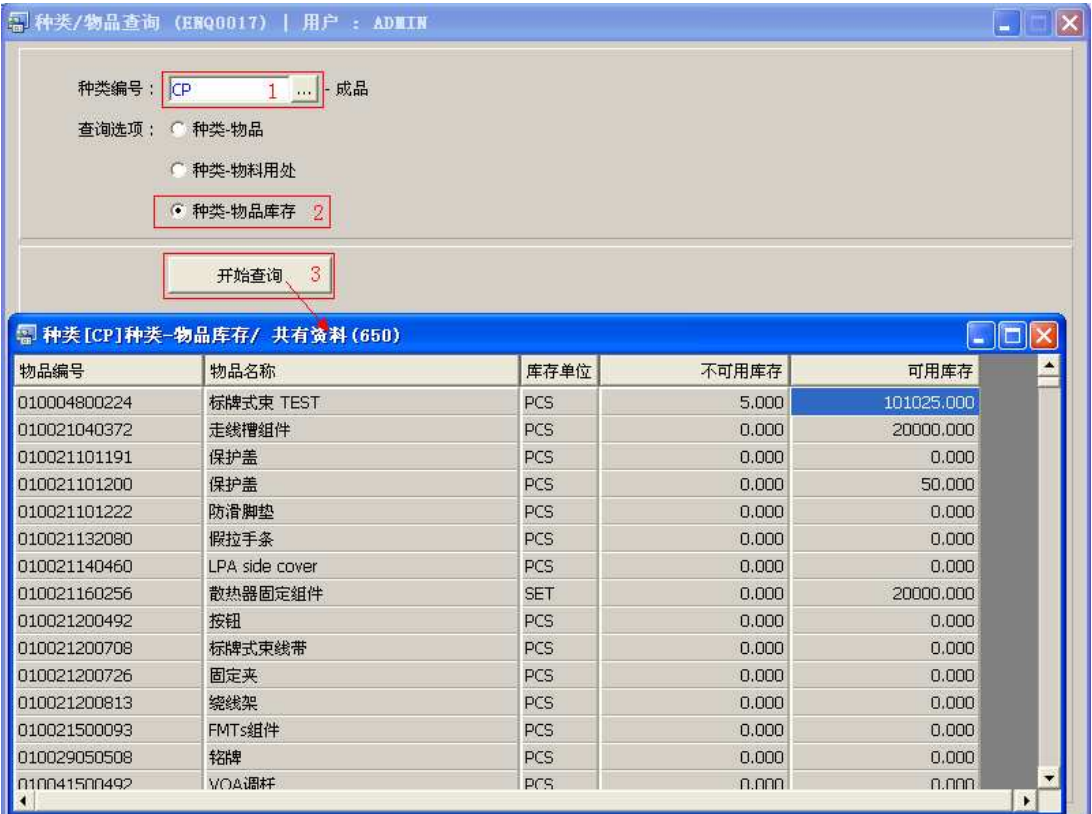

## 注意事项**:**

 于查询浏览窗口点击鼠标右键,显示相应的功能按钮(最前、前后、复制、导出等), 可根据实际需要于浏览窗口操作;

• 所有查询浏览窗口内容均可导出 EXCEL 格式(浏览窗口点击鼠标右键 -> 选择"导出" -> 点击"是")。